# SNMP のコンテキストを使用した OSPF の複数 のインスタンスの管理

### 目次

[概要](#page-0-0) [前提条件](#page-0-1) [要件](#page-0-2) [使用するコンポーネント](#page-0-3) [表記法](#page-0-4) [背景説明](#page-1-0) [SNMP コンテキスト認識](#page-1-1) [設定](#page-1-2) [確認](#page-2-0) [SNMPv2 の検証](#page-2-1) [SNMPv3 の検証](#page-3-0) [関連情報](#page-3-1)

### <span id="page-0-0"></span>概要

このドキュメントでは、SNMP コンテキストを使用して複数の Open Shortest Path First(OSPF)を管理する方法を記述した SNMPv2 および SNMPv3 の設定例を示します。

## <span id="page-0-1"></span>前提条件

#### <span id="page-0-2"></span>要件

このドキュメントに関する固有の要件はありません。

#### <span id="page-0-3"></span>使用するコンポーネント

このドキュメントは、特定のソフトウェアやハードウェアのバージョンに限定されるものではあ りません。

このドキュメントの情報は、特定のラボ環境にあるデバイスに基づいて作成されたものです。 こ のドキュメントで使用するすべてのデバイスは、クリアな(デフォルト)設定で作業を開始して います。 ネットワークが稼働中の場合は、コマンドが及ぼす潜在的な影響を十分に理解しておく 必要があります。

#### <span id="page-0-4"></span>表記法

ドキュメント表記の詳細は、『[シスコ テクニカル ティップスの表記法』](//www.cisco.com/en/US/tech/tk801/tk36/technologies_tech_note09186a0080121ac5.shtml)を参照してください。

<span id="page-1-0"></span>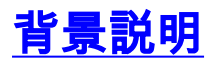

IETF([RFC 1850\)](http://www.ietf.org/rfc/rfc1850.txt)が定義した OSPF MIB は、 指定されたルータ上で OSPF プロセス/インスタ ンスが 1 つだけ動作するように設計されていました。

たとえば、オブジェクトのテーブルではなく、単一の ospfRouterId オブジェクトが存在している ようにです。 多数の例を処理するために[、RFC 4750 は](https://www2.ietf.org/rfc/rfc4750.txt) 毎例意見を提供するのに SNMPv3 コン テキストを使用することを提案します。

### <span id="page-1-1"></span>SNMP コンテキスト認識

IOS OSPF SNMP コード コンテキスト認識を作成する前に、スカラー オブジェクトといくつか のテーブルが返されると、システムは程度の差はあっても、ランダムで「デフォルト」インスタ ンスを選択します。 この場合、他のインスタンスからの情報は SNMP を介して使用できません でした。 その他のテーブルの場合、SNMP はすべてのインスタンスから取得したエントリを混ぜ 合わせるため、どれがどれか識別することはできませんでした。 多くの場合、これにより、エン トリはあいまいになったり、重複が発生したりしました。 IP アドレスおよびネイバーのルータ ID が一意でない場合がある PE-CE 構成では、これは特に不適切な方法でした。。 このため、個 々の CE インスタンスの監視とトラブルシューティングが困難になり、不可能になることさえあ りました。

現在のコンテキスト認識 IOS コードを使用しても(コンテキストが指定されていない場合)、ス カラー オブジェクトの以前の動作はまだ残っています。 唯一の変更点は、一部のテーブルだけで なくすべてのテーブルが、スカラーと同じ「デフォルト」の OSPF インスタンスに制限されると いうことです。 コンテキストが指定されると、SNMP クエリーは特定の OSPF インスタンスを 対象とすることが可能になり、そのインスタンスのすべての情報は、一貫性のある明確な方法で 取得できます。

SNMPv3 を使用する場合、コンテキスト文字列は、ポーリングを使って直接指定できます。 SNMPv2c はコンテキストを提供しません。 ただし、IOS コンフィギュレーションで SNMP コミ ュニティ文字列をコンテキストにマッピングすることができます。これらのコンテキストを使っ て、特定の OSPF インスタンスに対して SNMPv2 ポーリングを指定することができます。

# <span id="page-1-2"></span>設定

次の設定例は、SNMPv2 に基づいています:

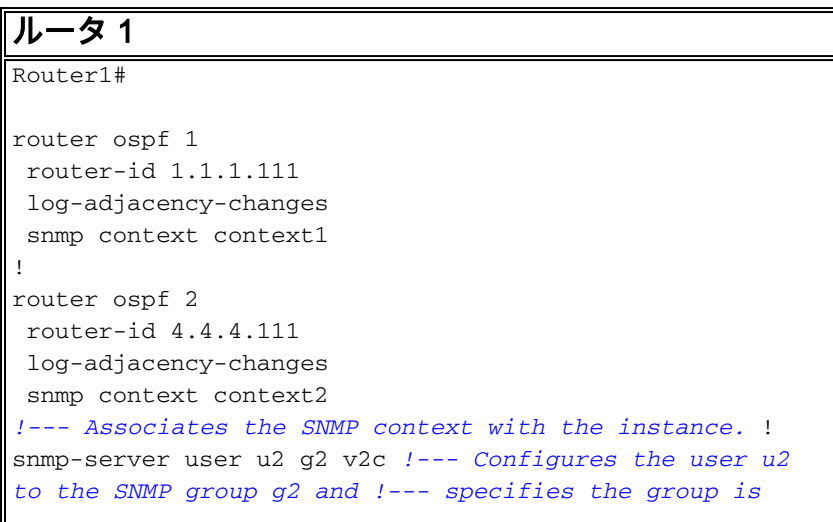

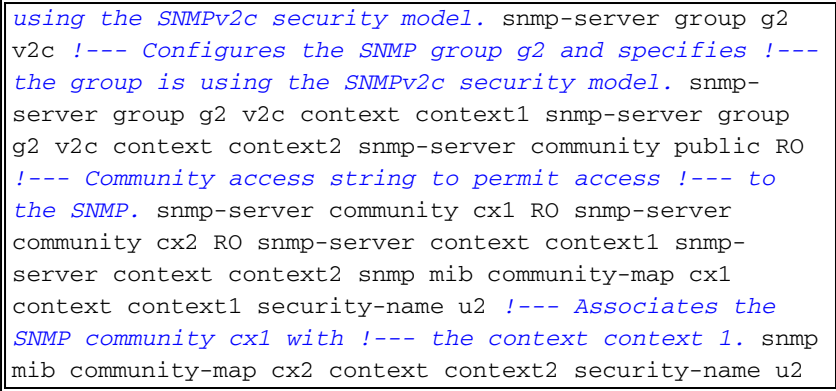

次の設定例は、SNMPv3 に基づいています:

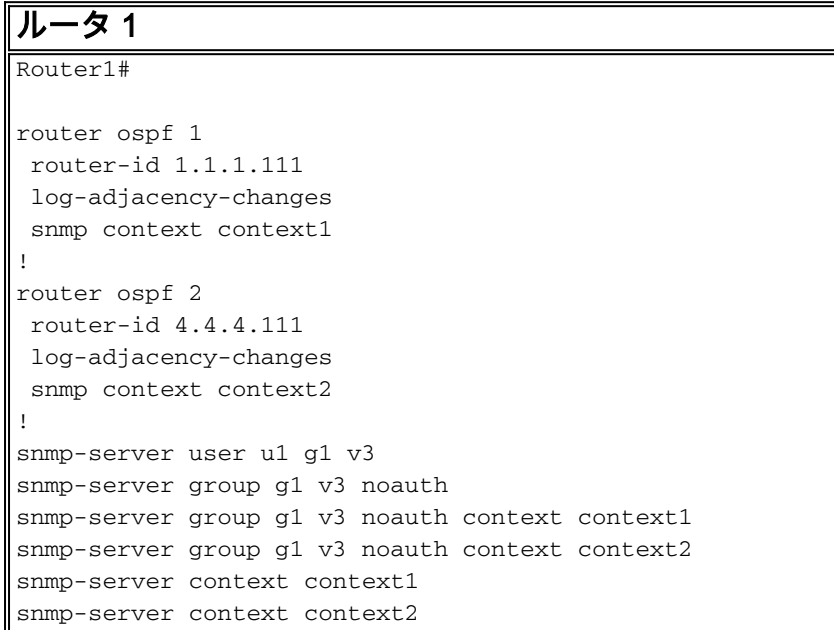

注:このドキュメントで使用されているコマンドの詳細を調べるには、[Command Lookup](//tools.cisco.com/Support/CLILookup/cltSearchAction.do) [Tool](//tools.cisco.com/Support/CLILookup/cltSearchAction.do)[\(登録](//tools.cisco.com/RPF/register/register.do)ユーザ専用)を使用してください。

# <span id="page-2-0"></span>確認

出力を検証するには、任意のクライアント マシン上で snmpwalk コマンドを使用します。

注: [Output Interpreter Tool\(](https://www.cisco.com/cgi-bin/Support/OutputInterpreter/home.pl)OIT)([登録ユ](//tools.cisco.com/RPF/register/register.do)ーザ専用)では、特定の show コマンドがサポートさ れています。 OIT を使用して、show コマンド出力の解析を表示できます。

#### <span id="page-2-1"></span>SNMPv2 の検証

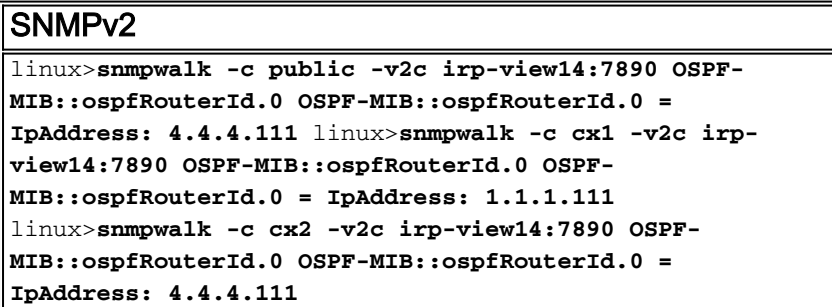

### <span id="page-3-0"></span>SNMPv3 の検証

#### SNMPv3

linux>**snmpwalk -u u1 -v3 irp-view14:7890 OSPF-MIB::ospfRouterId.0 OSPF-MIB::ospfRouterId.0 = IpAddress: 4.4.4.111** linux>**snmpwalk -u u1 -v3 -n context1 irp-view14:7890 OSPF-MIB::ospfRouterId.0 OSPF-MIB::ospfRouterId.0 = IpAddress: 1.1.1.111** linux>**snmpwalk -u u1 -v3 -n context2 irp-view14:7890 OSPF-MIB::ospfRouterId.0 OSPF-MIB::ospfRouterId.0 = IpAddress: 4.4.4.111**

# <span id="page-3-1"></span>関連情報

- [SNMP を使った OSPF 構成管理](http://cisco.com/en/US/tech/tk869/tk769/technologies_white_paper09186a00801177ff.shtml?referring_site=bodynav)
- [テクニカルサポートとドキュメント Cisco Systems](//www.cisco.com/en/US/support/index.html?referring_site=bodynav)